## **Positionsfilter**

The position filter makes it possible to limit the position messages displayed in the position list, according to different filter criteria.

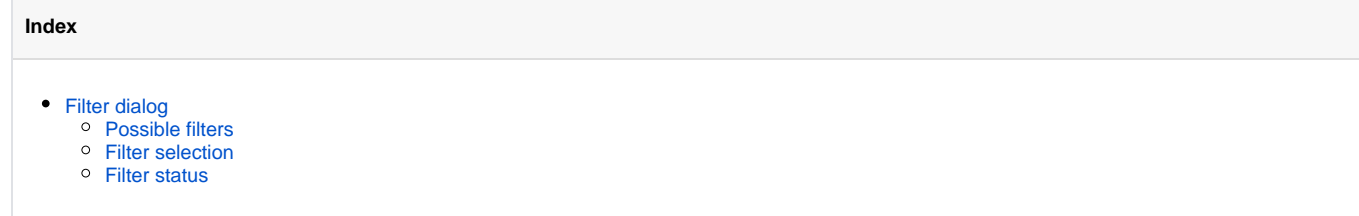

## <span id="page-0-0"></span>Filter dialog

The filter dialog can be controlled in the position list by clicking on the gear wheel symbol ..., to the right of the vehicle selection box.

A sub-menu opens, from which the entry "Filtern by…" should be selected.

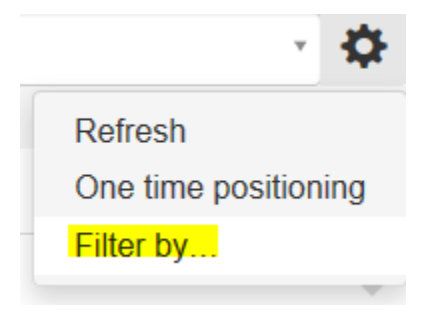

Now the filter dialog opens.

But beware! "Filter by…" is only available if a vehicle was selected before!

## <span id="page-0-1"></span>Possible filters

The following filters are available:

- **Telemetry messages**: Show telemetry type position messages?
- **Configuration messages**: Show configuration type position messages?
- **FMS/CAN messages**: Show FMS/CAN type position messages?
- **Digitacho messages**: Show digitacho type position messages?
- **Status messages**: Show status type position messages?
- **Area messages**: Show area type position messages?
- **All other**: Show all other position messages?

<span id="page-0-2"></span>Filter selection

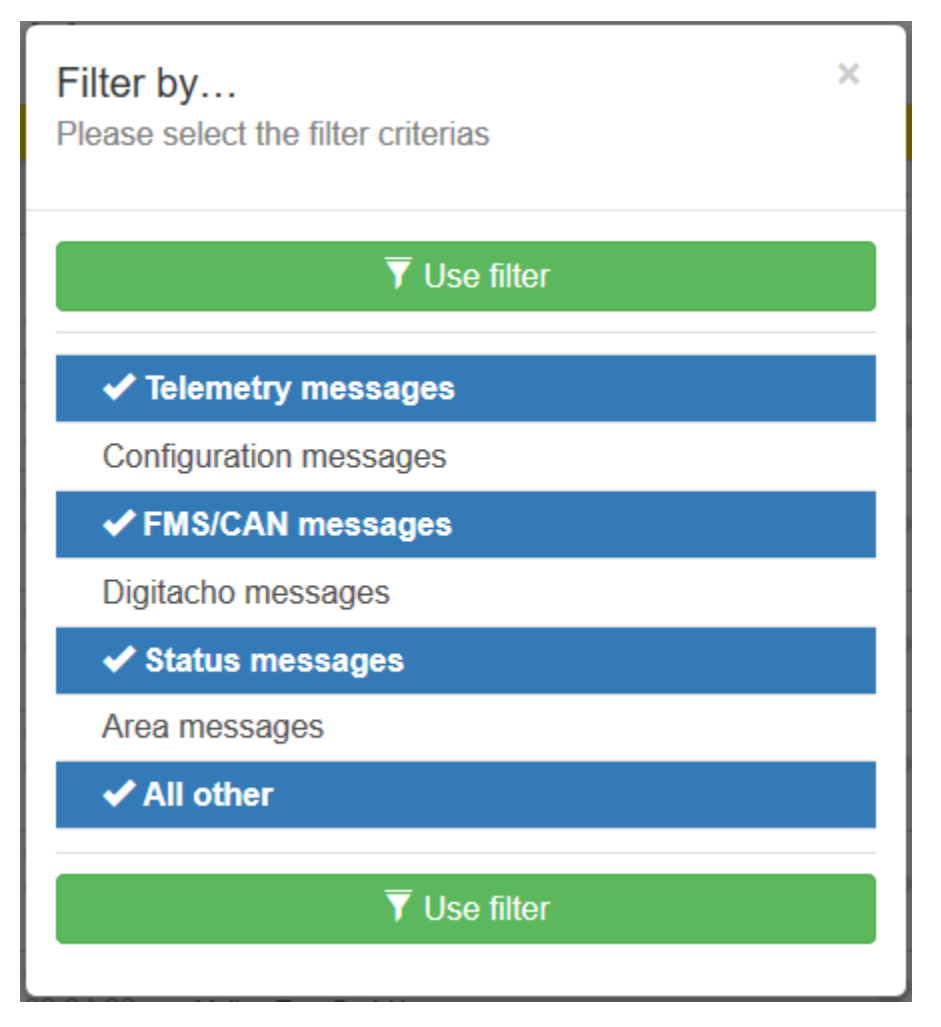

A filter is activated / deactivated by a simple touch or click.

Selected filters can be identified by a pre-selected check mark and a blue background color.

Once you have made your selection, use the green button above or below to apply the filters in the position list.

## <span id="page-1-0"></span>Filter status

If a limitation of the displayed position messages via filters is active, this is indicated by an additional info bar below the vehicle selection box:

Display limited by filter  $\overline{\mathbf{Y}}$ 

×

By touch or click on this bar, the containment can be canceled directly. (confirmation is required)